## **#BestSessionEver**

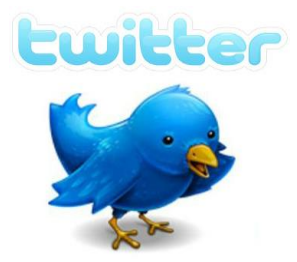

In the session we will cover the following items:

- What is Twitter?
- The anatomy of a Tweet
- How are schools and parishes currently using social media to help promote their organization?
- What kinds of things should be "tweeted" from organizations?
- Who should you "follow"?
- How do I set up an account?
- Tips for using Twitter

LINK TO PRESENTATION:<http://tinyurl.com/PACEtwittersession>

## **Signing up for a Twitter account**

To create an account on the web:

- 1. Go to [http://twitter.com](http://twitter.com/) and find the sign up box, or go directly to [https://twitter.com/signup.](https://twitter.com/signup)
- 2. Enter your **full name**, **email address**, and a **password**.
- 3. Click **Sign up Now**.
- 4. On the next page, you can select a **username**  (usernames are unique identifiers on Twitter) type your own or choose one we've suggested. We'll tell you if the username you want is available.

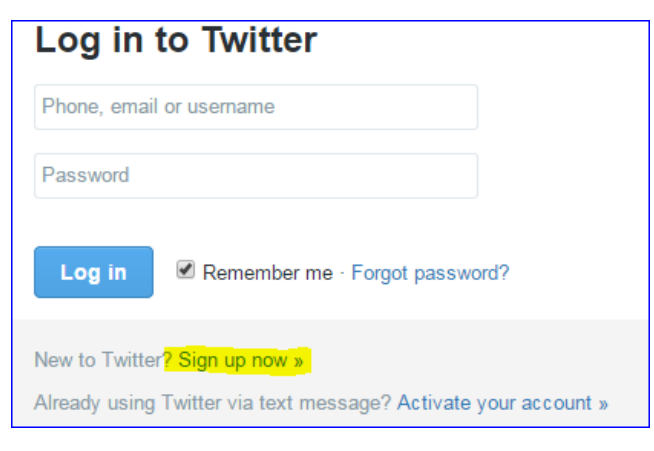

- 5. **Double-check** your name, email address, password, and username.
- 6. Click **Create my account.**You may be asked to complete a Captcha to let us know that you're human.
- 7. Twitter will send a **confirmation email** to the email address you entered. Click the link in that email to confirm your email address and account.

**Note:** Read about how to sign up with the Twitter for iOS app [here](https://support.twitter.com/articles/20169500) [\(https://support.twitter.com/articles/20169500\)](https://support.twitter.com/articles/20169500), and with the Twitter for Android app [here](https://support.twitter.com/articles/168930)

[\(https://support.twitter.com/articles/168930\)](https://support.twitter.com/articles/168930)